# Outpost Packet Message Manager

## Release Content Description for Version 2.0.4 (Enhancement Release)

**Doc Version:** 1.0 **Date**: January 2006

### **Contents**

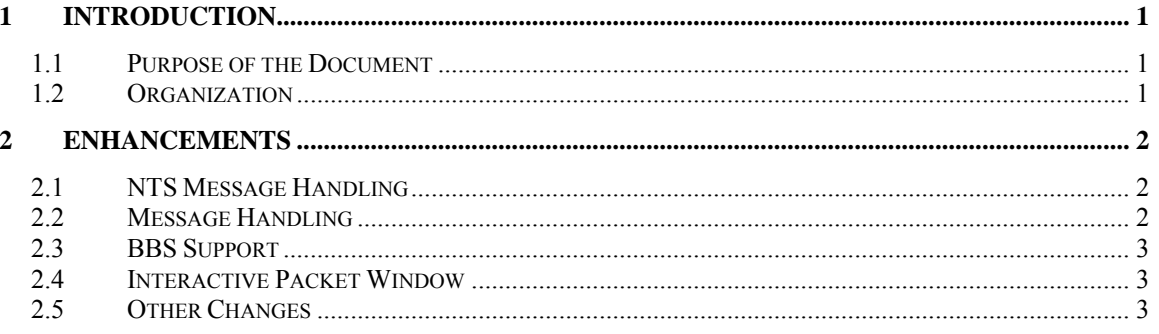

#### <span id="page-2-0"></span>**1.1 Purpose of the Document**

This Release Content Description document provides information about new or changed functionality that will be found in Outpost Packet Message Manager Release 2.0.4

Existing functionality from the original release is not described here. For current information on Outpost, refer to the following documents:

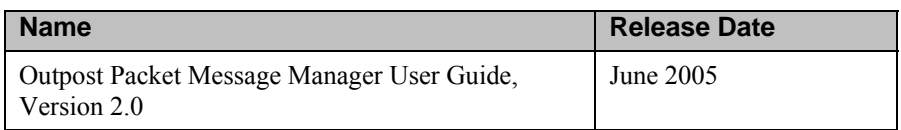

#### **1.2 Organization**

The information in this document is organized under the following sections:

▪ Enhancements. An enhancement is a change to an existing feature that further improves the performance or usability of the application. Enhancements include minor changes, internal changes (that may not be evident to the user, but contribute to improved supportability increased stability, or application performance) and bug fixes.

### **2 Enhancements**

<span id="page-3-0"></span>An enhancement is a change to an existing feature that further improves the application. Enhancements include minor changes, internal changes (that may not be evident to the user, but contribute to improved supportability increased stability, or application performance) and bug fixes

#### **2.1 NTS Message Handling**

- #275: Corrects message numbering problem for NTS messages. Previously, if you had **Add Message Number to Subject Line** checked, then from the message form selected NTS Message Maker, a new message number was assigned to the NTS message. This fix now allows the original message number to cascade to the NTS Message Maker.
- #501: Adds an ARL Message formatting capability. ARL messages are integral to the NTS message management because of their ability to shorten the message for efficient transmission. With this enhancement, when a user selects the NTS Message Maker feature, a new control visible on this form allows the user to select either Routine or Emergency Messages. Messages comply to the standard message descriptions as defined by the ARRL. On selection of an ARL message, the user is prompted for any user-required information that is required by the message.
- #493: Enhanced NTS Message Retrieval. Currently, if the user selects **Retrieve NTS** messages, these messages are downloaded and deleted in one step. The original assumption was that a user selecting this option is taking on the responsibility to service these messages. Feedback from Outpost users was that this was an incorrect assumption and not always the case given the geographic coverage of some BBSs.

This enhancement addresses this concern. Now, when the **Retrieve NTS** option is set, the NTS messages are downloaded, but not deleted off of the BBS. When the user opens an NTS message for viewing, a new button is displayed labeled **Accept**. Pressing the button does 2 things: (i) it implies that the user is accepting responsibility to service the message, and (ii) it sets up an Outpost command to delete the NTS Message off of the BBS next time Outpost connects to the BBS.

#### **2.2 Message Handling**

- #488: Adds a Delete Message menu option on the tool-bar and Edit Menu of the new message form.
- 492: Adds support for logons with SSIDs. This request addresses specific situations where the user log-on may be in conflict with or the same as the name of the BBS.

**NOTE:** Care should be taken when using this feature since many BBSs do not support sending messages to or storing messages for users with an embedded SSID. It is advised that you experiment with this capability prior to adopting this practice in your environment.

#494: Delete Bulletins from Outpost. Currently, Outpost lets the user send bulletins to the BBS, but has not offered a means for the Bulletin owner to

<span id="page-4-0"></span>delete a message without manually logging on and deleting the bulletin.

This enhancement addresses this concern. Outpost now lets the Bulletin owner delete his/her own bulletins. For this option to function, the Bulletin Owner retrieves his/her bulletin when the **Retrieve Bulletins** command is set. When the Bulletin Owner opens the retrieved Bulletin, a new button is displayed called **Expire**. Pressing the button sets up an Outpost command to delete the Bulletin off of the BBS next time Outpost connects to the BBS. Only bulletins posted by the owner can be deleted. You still cannot delete other users bulletins without logging on as that user.

#497: Reinitializes the message database. This option would be similar to deleting all messages from all folders at one time. This enhancement could be used after performing an archive of the message database where the user would like to start from scratch.

#### **2.3 BBS Support**

#481: Add support for the Sally BBS. As usual, the key difference with any new BBS is with the data format. This is true for this BBS. Outpost now supports the dd/mmm date format.

**NOTE**: minimum testing has been performed to confirm this feature. It would be appreciated that any user with access to a Sally BBS check this out.

- #496: Add support for the N0ARY BBS. The key difference is with an additional parameter in the message listing. Outpost now deals with this difference.
- #500: Addresses MSYS Routing prompt when not BBS is given**.**
- #502: Corrects incorrect processing of message From and To headers for the F6FBB Unix version.

#### **2.4 Interactive Packet Window**

- #483: Corrects a problem where the IPAGW program defaults to showing the raw AGWPE data packets instead of not showing them. While this fix corrects this to default to not showing these packets, the workaround is to select **Tools**, then uncheck **show AGW packets.**
- #484: Corrects a problem so that the Interactive Packet Windows now remember their respective position and size.

#### **2.5 Other Changes**

- #482: Change telnet prompting so that the password is optional. It is generally good practice for any BBS sysop to have all internet-accessible logons password protected. However, a BBS operating in an intranet may not necessarily implement a password. This feature deals with this situation.
- #499: Corrects excessive prompting with creating directories. This change reduces the number of prompts and re-tries when creating report, logs, archive, or general directories.
- #486: Creates directories on first installation. This change creates the Log, Reports, and Archive subdirectories in the Outpost program directory during a first-time installation.

▪ #487: Changes the means for changing file directories. This enhancement brings Outpost into alignment with the generally accepted use model for browsing for directories.